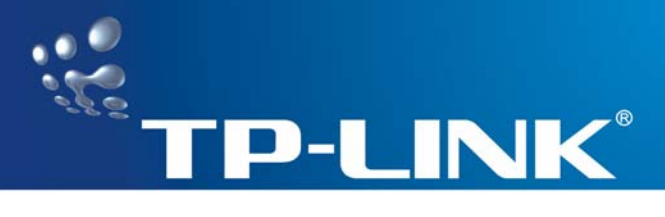

# **User Guide**

**TG-3468 10/100/1000Mbps** 

**PCI-E Gigabit Network Adapter** 

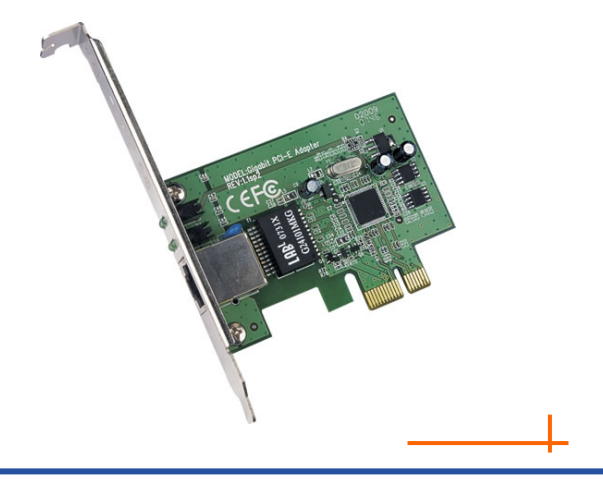

REV: 1.0.0 1910010023

## **COPYRIGHT & TRADEMARKS**

Specifications are subject to change without notice.

 $TP$ -LINK $^{\circ}$  is a registered trademark of TP-LINK TECHNOLO-GIES CO., LTD. Other brands and product names are trademarks or registered trademarks of their respective holders. Specifications are subject to change without notice.

No part of the specifications may be reproduced in any form or by any means or used to make any derivative such as translation, transformation, or adaptation without permission from TP-LINK TECHNOLOGIES CO., LTD. Copyright © 2008 TP-LINK TECHNOLOGIES CO., LTD.

All rights reserved.

[http://www.tp-link.com](http://www.tp-link.com/)

## **FCC STATEMENT**

**FC** 

This equipment has been tested and found to comply with the limits for a Class B digital device, pursuant to part 15 of the FCC Rules. These limits are designed to pro-vide reasonable protection against harmful interference in a residential installation. This equipment generates, uses and can radiate radio frequency energy and, if not in-stalled and used in accordance with the instructions, may cause harmful interference to radio communications. However, there is no guarantee that interference will not occur in a particular installation. If this equipment does cause harmful interference to radio or television reception, which can be determined by turning the equipment off and on, the user is encouraged to try to correct the interference by one or more of the following measures:

- Reorient or relocate the receiving antenna.
- Increase the separation between the equipment and receiver.
- Connect the equipment into an outlet on a circuit different from that to which the receiver is connected.
- Consult the dealer or an experienced radio/ TV technician for help.

This device complies with part 15 of the FCC Rules. Operation is subject to the following two conditions:

- 1) This device may not cause harmful interference.
- 2) This device must accept any interference received, including interference that may cause undesired operation.

Any changes or modifications not expressly approved by the party responsible for compliance could void the user's authority to operate the equipment.

## **CE Mark Warning**   $\epsilon$

This is a class B product. In a domestic environment, this product may cause radio interference, in which case the user may be required to take adequate measures.

## **Package Contents**

The following items should be found in your package:

- ¾ One TG-3468 10/100/1000Mbps PCI-E Gigabit Network Adapter
- $\triangleright$  One Resource CD for TG-3468, including:
	- Drivers
	- User Guide
	- Other Helpful Information
- ¾ This User Guide

#### )**Note:**

Make sure that the package contains the above items. If any of the listed items are damaged or missing, please contact with your distributor.

## **CONTENTS**

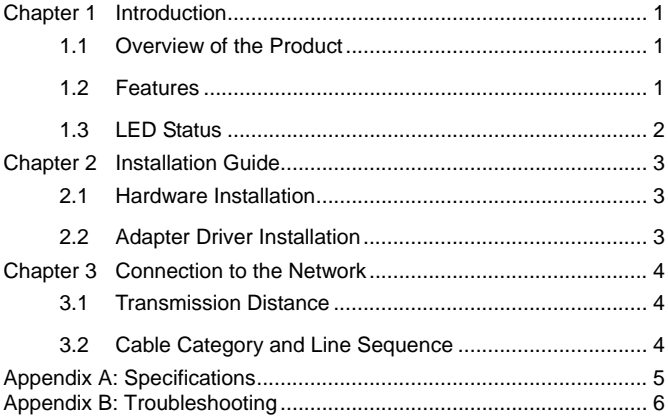

## <span id="page-5-1"></span><span id="page-5-0"></span>**Chapter 1 Introduction**

#### <span id="page-5-2"></span>**1.1 Overview of the Product**

The TG-3468 10/100/1000Mbps PCI-E Gigabit Network Adapter is a highly integrated and cost-effective Gigabit Ethernet Adapter which is fully compliant with IEEE 802.3, IEEE 802.3u and IEEE 802.3ab specifications.

TG-3468 keeps low cost and eliminates usage barriers. It is the easiest way to upgrade a network from 10/100Mbps to 1000 Mbps. It supports 10/100Mbps network speed automatically both in Half-Duplex and Full-Duplex transfer modes, and 1000Mbps in Full-Duplex transfer mode, using Auto-Negotiation technology to detect the network speed. It can be widely used in most modern Operating Systems and includes a boot ROM for Diskless Workstations,

#### <span id="page-5-3"></span>**1.2 Features**

- ¾ Integrated 10/100/1000Mbps transceiver
- ¾ Support PCI Express 1.0a
- ¾ Fully compliant with IEEE 802.3, IEEE 802.3u, IEEE802.3ab
- $\triangleright$  Auto-Negotiation with Next Page capability
- $\triangleright$  Support pair swap/polarity/skew correction
- ¾ Crossover Detection & Auto-Correction
- ¾ Wake-on-LAN and remote wake-up support
- <span id="page-6-0"></span>¾ Microsoft NDIS5 Checksum Offload (IP, TCP, UDP) and Largesend Offload support
- ¾ Support Full Duplex flow control (IEEE802.3X)
- ¾ Support IEEE 802.1p Layer 2 Priority Encoding and IEEE802.1Q VLAN tagging
- $\triangleright$  Support power down/link down power saving

#### <span id="page-6-1"></span>**1.3 LED Status**

There are four LEDs, including a 10Mbps Link/Act LED, a 100Mbps Link/Act LED, a 1000Mbps Link/Act LED and a Full Duplex Mode LED.

- ¾ The Link/Act LEDs of TG-3468 PCI-E 10/100/1000M LAN Card indicates Link/Act status. They will light when connection has been built, and glitter when the adapter transmits or receives data.
- $\triangleright$  The Full Duplex LED will light when the adapter works in full duplex.

## <span id="page-7-1"></span><span id="page-7-0"></span>**Chapter 2 Installation Guide**

#### <span id="page-7-2"></span>**2.1 Hardware Installation**

To install the adapter, follow these steps listed below:

- Step 1: Turn off your computer and remove your computer's case cover.
- Step 2: Remove the screw that secures the backplate (the small piece of metal that covers the opening for PCI-E card on the back panel of your computer), and then remove the backplate.
- Step 3: Carefully insert the adapter into the PCI-E slot. Do not touch the metal connector on the adapter.
- Step 4: Secure the adapter to the case using the screw you removed from the backplate.
- Step 5: Reinstall your computer's case cover.

Plug in the power cord and other cables, and then turn on your computer.

#### <span id="page-7-3"></span>**2.2 Adapter Driver Installation**

For Windows Operating System, please insert the TG-3468 CD into your CD or DVD driver. Then complete the driver installation according to the cue on the screen.

For other Operating Systems, please install the driver according to the Operation System Guider.

## <span id="page-8-1"></span><span id="page-8-0"></span>**Chapter 3 Connection to the Network**

#### <span id="page-8-2"></span>**3.1 Transmission Distance**

When this device was connected with the other devices which are also compatible with IEEE802.3, the connection distance is up to 100 meters.

#### <span id="page-8-3"></span>**3.2 Cable Category and Line Sequence**

The transmission speed of this device can reach to 10Mbps with Category 3/4/5 cable. If the network is in the speed of 100/1000Mbps, you need a twisted-pair Category 5 cable or above .The long usage of Category 3/4 may lead the data missing.

Every port of this device has the line auto-crossing function, so it can be connected with the other network devices in any line sequence (straight-through or cross-over line).

## <span id="page-9-0"></span>**Appendix A: Specifications**

<span id="page-9-1"></span>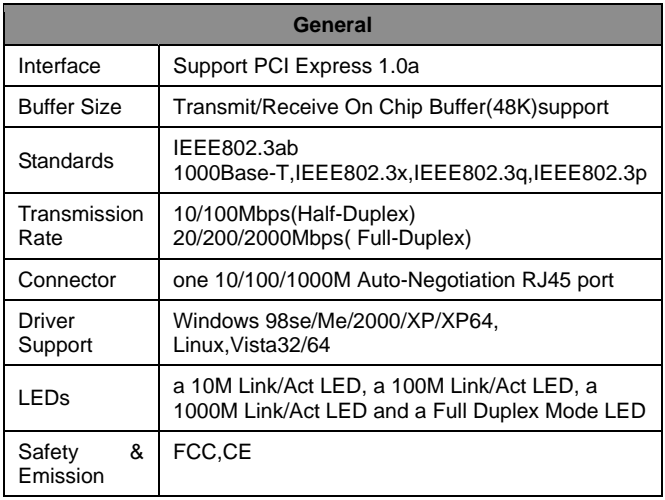

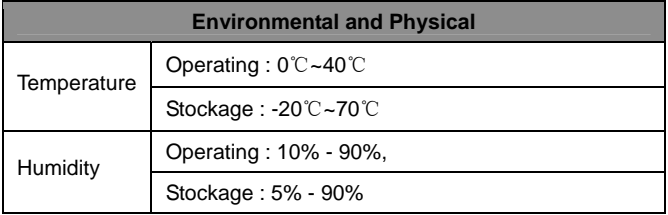

## <span id="page-10-1"></span><span id="page-10-0"></span>**Appendix B: Troubleshooting**

**1. PC cannot find the new hardware.** 

#### **Suggestion:**

Check to see if the network adapter is inserted in the PCI Express slot properly and reinsert the adapter. If the problem remained, please try to change another PCI Express slot.

#### **2. The network adapter cannot work normally.**

#### **Suggestion:**

Reinstall the adapter driver.

**3. The light of the LNK/ACT LED do not glitter and the adapter cannot work.** 

#### **Suggestion:**

Reinstall the adapter driver; Check to see if the network cables meet with the standards and the settings of the network switch are right.